# e Construction-

**Procédure pour consultation bulletin officiel numérique auprès de l'autorité compétente**

> Formation Utilisateurs eConstruction

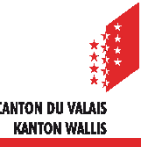

## **Mise à disposition d'un accès pour consultation**

- Mise à disposition d'un accès pour consultation dans les locaux de la commune ou du secrétariat cantonal des constructions. L'équipement suivant est nécessaire :
	- une **connexion internet**
	- au moins un ordinateur ou une tablette dédié avec les logiciels suivants installés :
		- un **lecteur de fichiers PDF**
		- **Microsoft Office Word**
		- **Microsoft Office Excel**
	- une **SwissID auto-déclarée** de la commune ou respectivement du SeCC permettant de se connecter à eConstruction. Pour des raisons de sécurité, ce login doit être entré par un collaborateur interne.

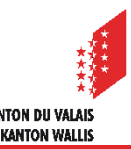

Procédure pour consulter le journal officiel numérique auprès de l'autorité compétente

## **Mise en place d'une adresse e-mail générique : SwissID auto-déclarée**

- Les étapes suivantes sont nécessaires pour créer une SwissID générique :
	- 1. Aller sur la plateforme eConstruction pour s'inscrire et choisir dans la barre rouge 'Connexion avec SwissID'.
	- 2. En bas, cliquer sur 'Créer un compte'.
	- 3. Sélectionnez le titre de votre choix, définissez le mot '**Commune**' (sous le prénom) et le **nom de la commune** (sous le nom de famille), définissez une **adresse e-mail générique** pour la commune et saisissez un **nouveau mot de passe** pour la connexion au compte.
	- Le compte SwissID reste par défaut non vérifié/auto-déclaré, afin que seules les consultations du journal officiel sur la plateforme puissent être effectuées.

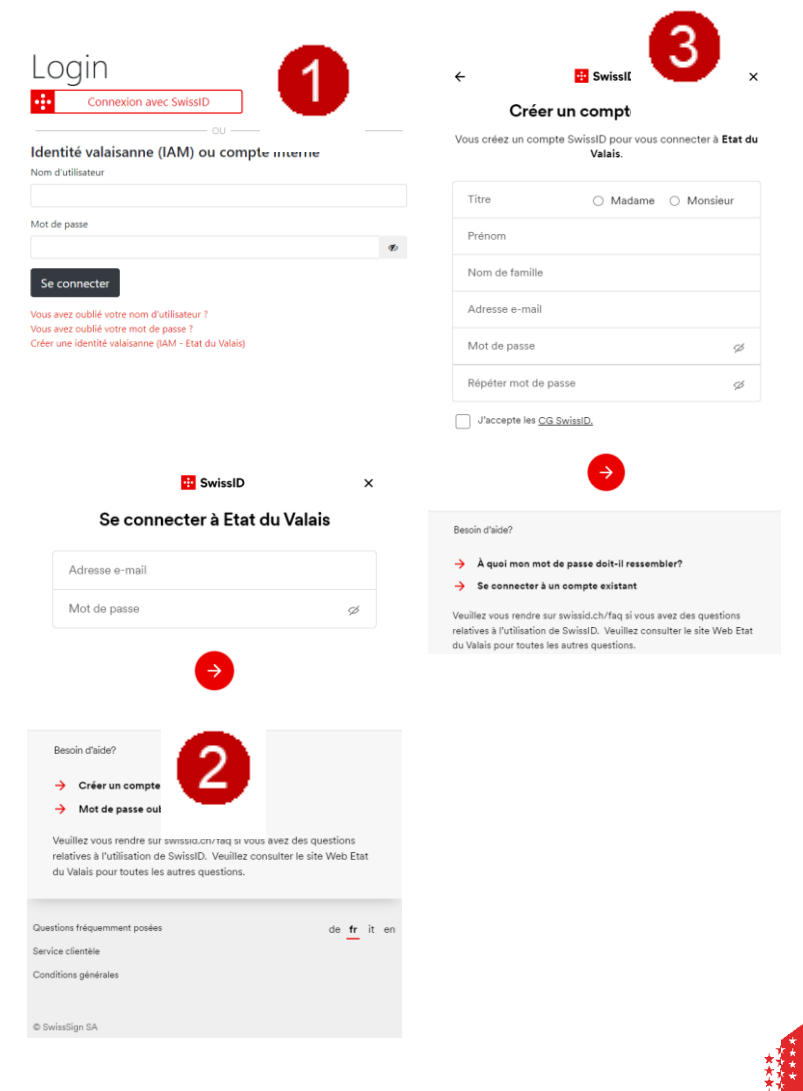

# **Mise en place d'une salle de consultation : liste à biffer**

- Si l'utilisation d'un téléphone portable n'est pas souhaité **pour l'authentification à deux facteurs, à chaque connexion à la plateforme**, il est possible de générer une «liste à biffer» depuis le compte SwissID :
	- 1. Aller dans le menu «Paramètres login», sous la rubrique «Authentification à deux facteurs» puis «Liste à biffer» puis cliquer sur le **O**
	- 2. Cliquer sur continuer

*Afin de pouvoir générer la première liste à biffer, SwissID impose de renseigner un numéro de portable, il ne servira cependant pas à l'authentification et ne sera pas visible, il assure juste une sécurité en cas de liste à biffer perdue. Ce numéro peut être changé en tout temps dans les paramètres du login, une fois connecté à l'espace SwissID.*

#### Authentification à deux facteurs

L'authentification à deux facteurs offre un niveau de sécurité supplémentaire à votre compte. Activez ce service pour vous connecter aux services en ligne exigeant un deuxième facteur.

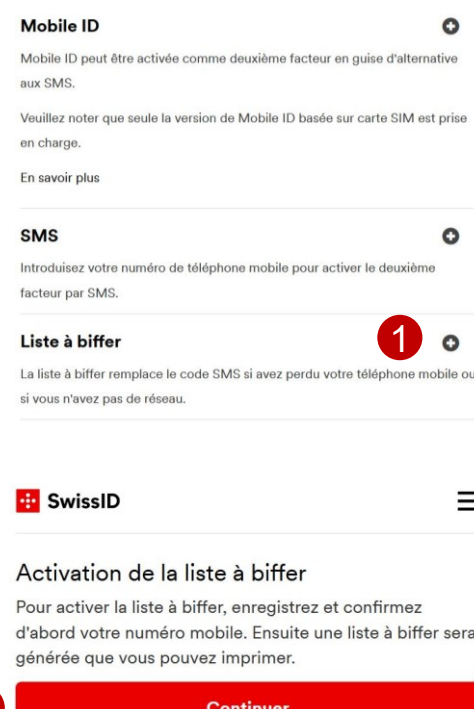

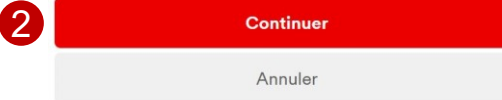

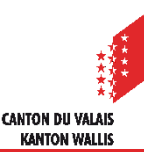

# **Mise en place d'une salle de consultation : liste à biffer**

- 3. Saisir le numéro de téléphone mobile
- 4. Cliquer sur «Continuer»

- 5. Vous allez recevoir un code sms sur le numéro de portable renseigné, entrez le dans le champ «code»
- 6. Cliquer sur «Confirmer»

- 7. Sous «Liste à biffer» cochez la case «Activer»
- 8. Cliquez sur le crayon de l'option «Afficher la liste à biffer».

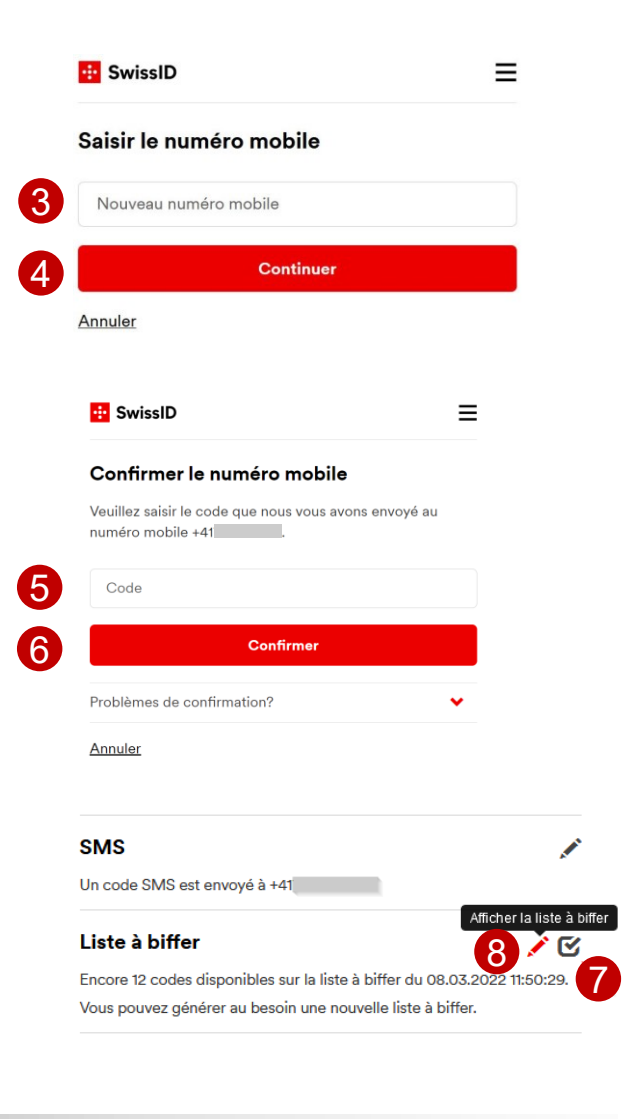

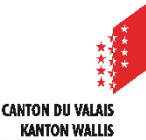

## **Mise en place d'une salle de consultation : liste à biffer**

9. Imprimer la liste des codes d'authentification à disposition. Veuillez noter que les codes de la liste ne peuvent être utilisés qu'une seule fois. Toutefois ils peuvent être pris dans n'importe quel ordre. Lorsqu'ils ont tous été utilisés, il suffit de se reconnecter au compte SwissID pour en générer et imprimer une nouvelle.

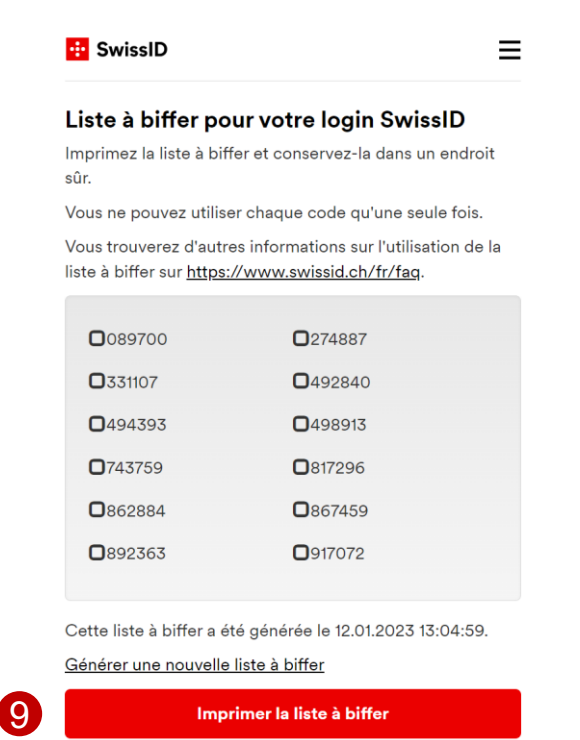

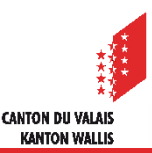

6 eConstruction - Formation Utilisateurs – Procédure de consultation bulletin officiel numérique

## **Demande de copies des dossiers**

### *Version numérique* :

- Le dossier est consultable en ligne. Si la personne vient dans les locaux communaux ou cantonaux car elle n'a pas accès à eConstruction, téléchargez les documents souhaités et envoyez-les par courriel ou transférez-les sur un support agréé par votre autorité (clef USB ou autre).
- *Version papier* :
	- Nous vous recommandons de proposer une **copie papier** payante des documents souhaités. S'il s'agit de fichiers de formats autres que A4 ou A3, vous pouvez faire des réductions au format A4 ou A3.

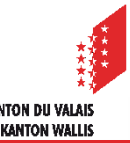